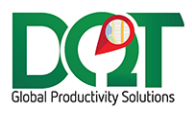

# **DQIAPLUS RELEASE NOTES**

Subject: DQIAPlus Release Notes

Date: 04/10/2020

Version: 1.0

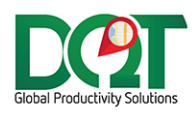

New version available in downloads - DQIAPlus v7.1.97 (20200410)

- 1. New option to get order amount from ORHED.OHISAM field.
	- a. Found under DQConnections -> Import tab.

## DQIAPlus v7.1.96

New version available in downloads – DQIAPlus v7.1.96 (20191217)

- 1. Employee Import:
	- a. If the option to import employees from ZREPJNV02 is selected then:
		- i. This table is only used for drivers and crew which are only imported when the Update Tables routine in selected.
		- ii. During Update Tables routine, all employees from this table will be imported (updated/inserted) into DQ, but not all records from ORACTL.
		- iii. Assigned Salesperson records will only be queried from the normal employee table, ORCTL. Previously, it was believed that these records should be imported from the ZREPJNV02 only, but now we know that these employees would only be in ORCTL.
	- b. If the option to import employees from ZREPJNV02 is NOT selected then:
		- i. During Update Tables, all employee records from ORCTL will be imported.
	- c. Written By employees do not exist in a lookup table. They will just be created using what info we have about them – code and location.

# DQIAPlus v7.1.91

New version available in downloads – DQIAPlus v7.1.91 (20191011)

1. Add order time field to query. Previously, only the order date was being queried, but now the order time field, OHETTM should be getting queried and added to the order date.

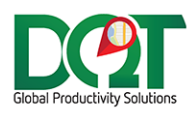

New version available in downloads – DQIAPlus v7.1.90 (20180830)

- 1. Equipment import:
	- a. When looking for existing equipment to update, it will first look for an existing equipment based on the equipNum and old location.
	- b. If not found, then it will look for an existing equipment based on the equipNum only.
	- c. If more than one found, then it will update the first one (lowest pkey).
	- d. If still not found, then the equipment will be inserted as a new record.

#### DQIAPlus v7.1.89

New version available in downloads - DQIAPlus v7.1.89 (20180621)

1. Warehouse mapping added – found under General Options tab.

#### DQIAPlus v7.1.88

- 1. New option 'Pad shipment number 2 digits'.
	- a. The shipment number will be padded with 0s to make it two digits, for example, 12345- 1 will become 12345-01.
	- b. Found under Import tab.

## DQIAPlus v7.1.87

- 1. New option, 'Order/Shipment separator'.
	- a. Specify the character that separates the ordernumber from the shipment number, for example a dash is used to separate 44579 and 0 to form 44579-0.
	- b. Found under Import tab.

- 1. Import carton ids from flat file a. File must be in the specified output directory and with the file name format: DQ\_ORD\_BOXES\_\*.txt.
- 2. Employee record update has been modified and tries not to violate the IX\_Employee\_tbl\_1 unique index on the employee tbl.

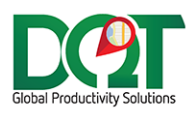

- 1. Import Files schedule added this allows for the import of flat files.
	- a. The schedule for the file import can be set under the Schedules tab.
		- b. The flat file settings are under the 'Import Files' tab.
	- c. Right now, two types of flat files can be imported Employee and Equipment.
	- d. The location Id can be changed for a given employee/equipment but the active state cannot be changed unless we want to add more fields to the flat file.
	- e. If the location doesn't change, then it should be the same for old and new location.
	- f. If the location does change and an employee/equip with the same Code in that location already exists, then an error will occur.

**Employee** – pipe (|) delimited, uniquely name file with format - employee\*.txt

Company – string OldLocation – string NewLocation – string Inactive – 0 for active, 1 for inactive EmployeeCode - string EmployeeName - string For example, file 'employee\_1234234.txt' 1|06|06|1|685|Anthony C.

**Equipment** – pipe (|) delimited, uniquely name file with format - equipment\*.txt Company – string OldLocation – string NewLocation – string Inactive – 0 for active, 1 for inactive EquipNum – string EquipDescription - string

## DQIAPlus v7.1.84

1. Added OHCACD filter. Depending on setup, this field may be used for shipvia or mapzone.

- 1. Added delay to importer. The orders may not have enough time to write to the POS db before they are picked up by the importer.
	- a. Found under Import tab.

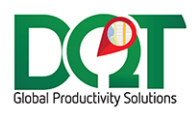

- 1. New option, 'Employee codes are unique across all companies'.
	- a. If selected and there are multiple companies set up, then No check will be made to determine if the employee's company and the order's company match. If employee codes are unique across all companies, then there is no need to check since there should only be one occurrence of that employee code in the employee table. If there is more than one occurrence of the employee code in the employee\_tbl, then the first, active record will be returned.

## DQIAPlus v7.1.77

- 1. The status per ship via can now be set.
	- a. Found under Status tab -> Set Status -> Ship Via tab.

- 1. Added new filter: 'Status (OHORST) Exclude Filter'.
	- a. Found under Import tab.
	- b. Orders with OHORST values that match a value the specified list will be filtered out (excluded).

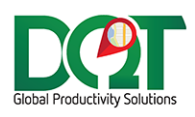

- 1. Get employee information from custom view, ZREPJNV02.
	- a. Found under DB properties, Import tab, 'Use ZREPJNV02 view for employee data'.
	- b. Employee data will be inserted/updated from this table view instead of the default employee table, ORCTL.
	- c. The ZREPJNV02 view will be the table of record. Changes should be made here, which will be propagated over to DQ using the table updates routine.
	- d. Salesrep\_Number (employee code) should be unique per company.
	- e. Employee codes can be duplicated in the DQ employee\_tbl for a particular company, in different locations OR for the same location, but with different active states (active/inactive/null). As long as the employee\_tbl is cleaned and changes are only made on the APlus side, the codes should not get duplicated.
	- f. For active employees, the Builder, Checker, Driver, Crew and Salesman flags are always set to TRUE.
	- g. If an employee exists in this view for a particular company, they will be marked active in DQ for the same company.
	- h. If an employee does not exist in this view for a particular company, they will be marked inactive in DQ for the same company.
	- i. Inactive employee names will be appended with this string '(INACTIVE)', for example: Timothy G. (INACTIVE).
- 2. Order undelivered status. There is a flag in the GPS table, ZODTIMP, called DQUNDL. If set to " $1$ ", indicates that the specified order/trip should be set to the undelivered status.
	- a. The undelivered status is read from this field: phoneupload tbl.NotDeliveredStatusId. I believe the interface to set this status is in the ODT client.
	- b. If the DQUNDL flag is turned on for a 'Trip Returned' record, the trip status will be set to the undelivered status, otherwise it will be set to the delivered status.
	- c. If the DQUNDL flag is turned on for an 'Order Departed' record, the order status will be set to the undelivered status, otherwise it will be set to the delivered status.
- 3. For write back, the number of orders per trip is now written to the DQHDSQ field instead of the max load sequence. The max load sequence does not always match the number of orders, so it's best just to send the count of all orders on the trip.